### **Morse Code Translator Device**

*Jordan Alberico & Tim Duong* Rowan University

December 18, 2018

## **1 Design Overview**

The Morse Code Translator Device features an MSP430G2554 as the microprocessor. A user will press a button, and the MSP430G2554 will translate the Morse code into alphanumeric and display it on a LCD display. The device will provide instant feedback with an LED. In addition for future work, the user will be able to adjust the speed of the Morse code translator (words per minute or the polling rate) with a potentiometer. For extra functionality in the future, the training device will implement a wifi module to send the code to another device which can display the Morse code on an LED or LCD.

#### **1.1 Design Features**

Design features:

- MSP430G2554
- Arduiono Uno
- Liquid Crystal Display (LCD)
- Future Work: Wifi Module ESP8266

#### **1.2 Featured Applications**

- Instant Morse Code Feedback
- Delayed Morse Code Translation

#### **1.3 Design Resources**

Github URL:

<https://github.com/RU09342-F18/intro-to-embedded-final-project-2point5picoseconds>

Arduino Reference URL: <https://www.arduino.cc/en/Tutorial/HelloWorld>

### **1.4 Block Diagram**

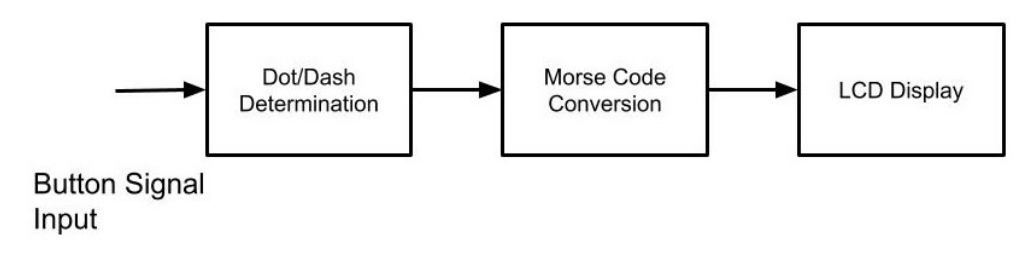

Figure 1: Block Diagram of Morse Code Translator

### **1.5 Board Schematic**

# **2 Key System Specifications**

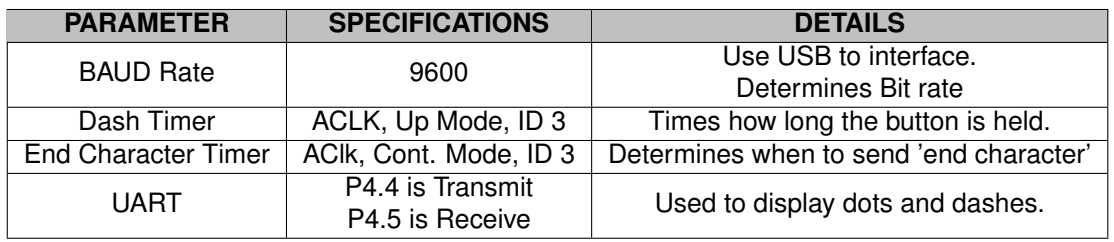

# **3 System Description**

### **3.1 Detailed Block Diagram**

- **3.2 Highlighted Devices**
	- MSP430G2553
	- Arduino Uno
	- LCD Screen

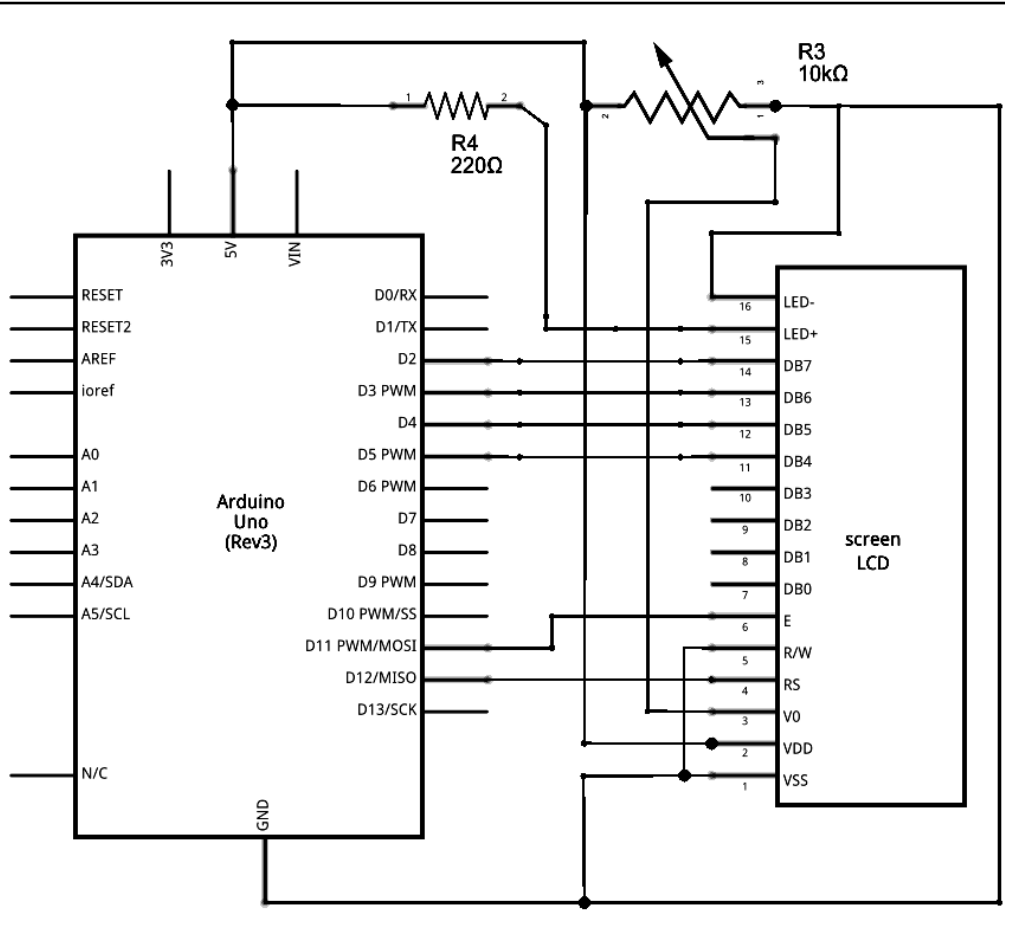

Figure 2: Schematic of LCD to Arduino

#### **3.3 Device 1: MSP430G2553**

For this project, the MSP430G2553 was chosen to determine the dots and dashes of the input Morse Code. Originally, the MSP430F5529 was chosen for this process, however the code did not function properly. For some reason, when pressing the button there was a delay to get to the interrupt. After research and going line by line through the code, the problem was unable to be determined. For this reason, the switch to the MSP430G2553 was made for debugging purposes. the code worked on the MSP430G2553, there was no delay on the button interrupt. For this reason, the MSP430G2553 was chosen for this project.

<span id="page-3-0"></span>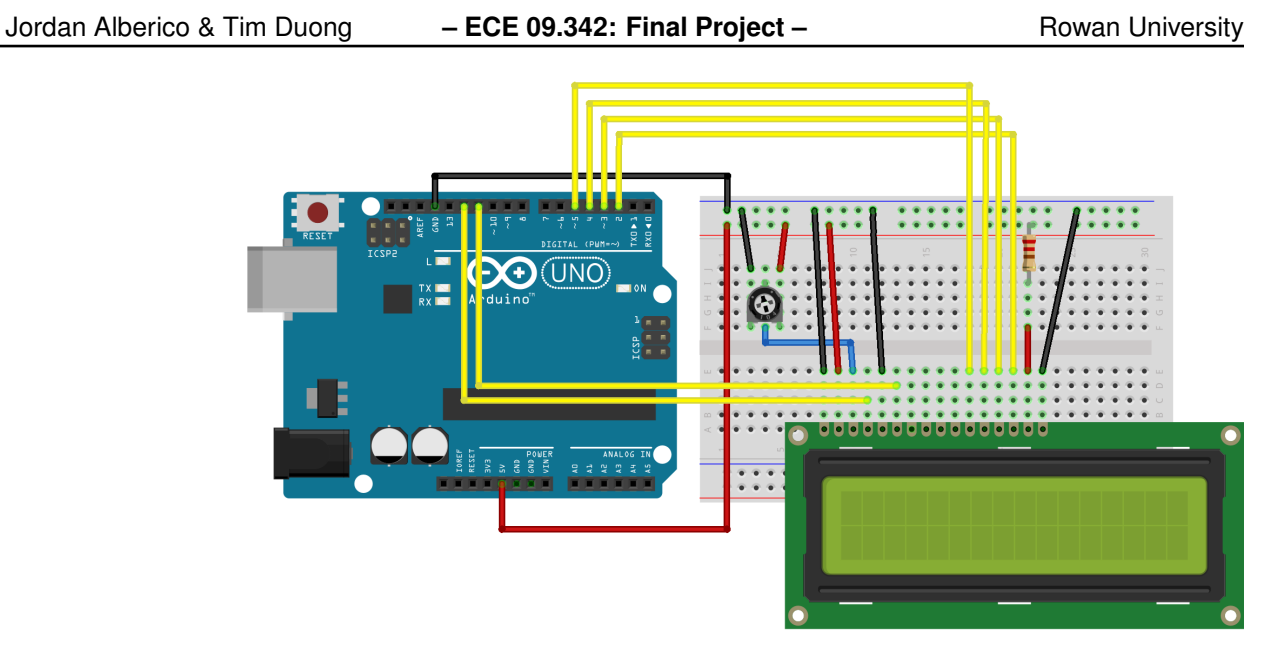

Figure 3: Detailed Schematic

## **3.4 Device 2: Arduino with LCD Display**

The Arduino Uno was chose to process the Morse Code generated by a MSP430. The Arduino was chosen because of its high level language and ability to process conditional statements faster than the MSP430. In addition, the arduino was chosen because of its ability to interface the an LCD to display the morse code translation. The arduino is also able to easily set a desired BAUD rate and send/receive bytes over UART. The availability and the interfacing made the Arduino Uno the ideal chose to process and display the morse code sent by an MSP430.

# **4 SYSTEM DESIGN THEORY**

## **4.1 MSP430G2553 Morse Code Input**

The MSP430G2553 was responsible for handling the input of Morse Code and determining what pulses are dots and which are dashes. The MSP device will also sent an 'end character' signal if the user has not input a dot or dash for a set amount of time. The button interrupt on the MSP device is configured to look for a falling edge. Since the button is configured with a pull up resistor, the button is normally closed. When the user presses the button, an interrupt triggers and starts a timer in continuous mode. The 'Dash Timer' is configured with an AClk in continuous mode with an internal divider of 3. The MSP will then look for a rising edge to signify when the user releases the button. Once the user releases the button, the dash timer is stopped and its value is stored in the 'time' variable. The dash variable is preset by the programmer and

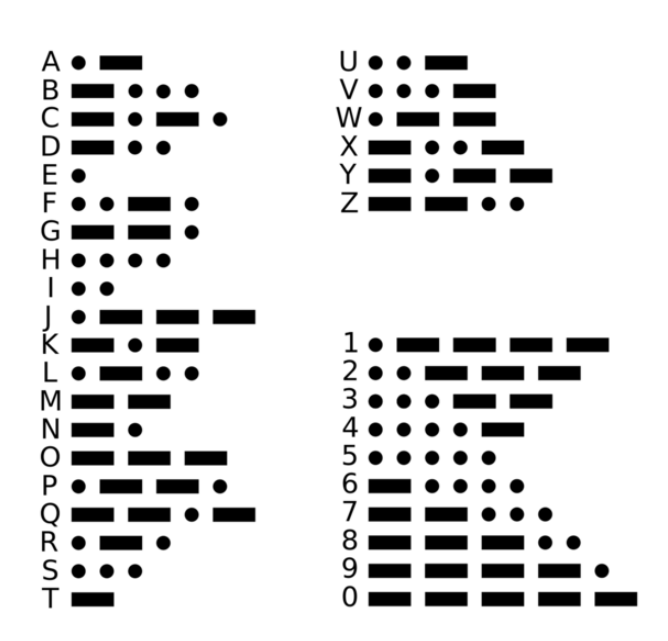

Figure 4: Morse Code Table

signifies the minimum time for the button to be depressed to be considered a dash by the MSP. The compare function in the code compares the value in the time variable to the preset value in the dash variable. If the value in time is less than dash, it will sent a dot. If the value is greater, it will send a dash. Also once the user releases the button, a second timer begins timing, named the 'End Character Timer.' The end character timer is configured with an AClk in up mode and an internal divider of 3. The timer will time until a hard coded value is reached then send an end character character. If the user pushes the button before the end character timer has reached its input, then the end character timer will be stopped.

#### **4.2 Arduino Morse Code Processing**

The Arduino Uno is responsible for processing the morse code signal from the MSP430 and translating it so that it displays on the LCD. The MSP430 and Arduino Uno communicated over UART with a BAUD rate of 9600. The MSP430 would send one of three designated bytes over UART that the arduino would recognize: 0x00, 0x01, and 0x02. In any other case, the Arduino Uno would print out an error over the serial line. The Arduino Uno would recognize a 0x00 as a dot, a 0x01 as a dash, and a 0x02 as an end character. The Arduino would systematically concatenate the dots and dashes in a string as 0's and 1's. When the arduino received an end character, it would take this search string and search for corresponding letter. These letters are hardcoded using many if else statements. Switch Case statements would have been an ideal solution, but the switch case statements in arduino only take interger numbers or characters as

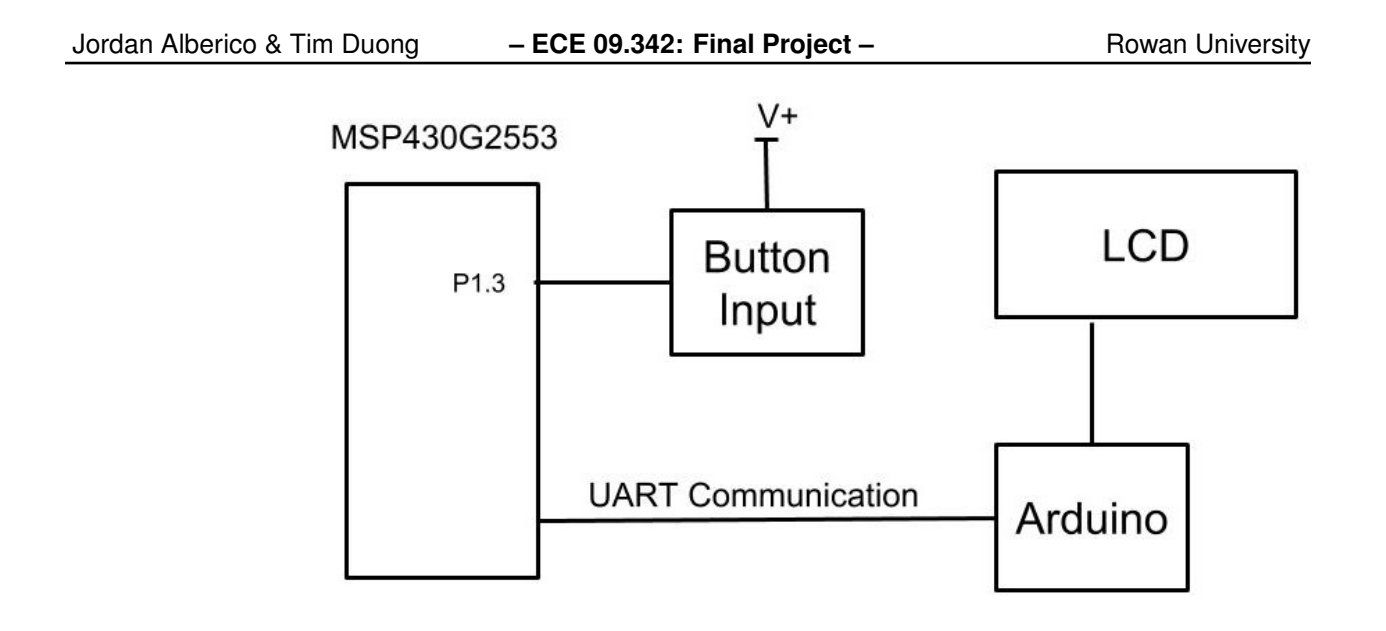

Figure 5: Detailed Block Diagram

inputs. After the desired letter was found, the arduino would print out the letter on the LCD and reset the search string. The LCD display can hold a total of 16 characters per line, and once the first line is filled the arduino will still start to populate the 2nd line. In the case where the user input an invalid morse code, the arduino will print out an error on the serial.

# **5 Getting Started/How to use the device**

The first step to setting up the device is to upload the code provided by the github link onto the MSP430G2553 and the Arduino Uno. One may need to use Code Composer Studio and the Arduino IDE in order to do this. Connect the transmit port P1.2 on the MSP430G2553 to the receive port of the arduino. Then, wire the arduino uno to the LCD as shown in figure [3.](#page-3-0) Make sure both devices are being powered and the user should be able to start pressing the button on the G2553 to create morse code messages.

# **6 Getting Started Software/Firmware**

## **6.1 Communicating with the Device**

In its current state, the project has one input: button presses from the user. These button pressesare processed by the MSP430 as either dashes, dots, or end characters. The MSP430 then sends this information over UART at a BAUD rate of 9600 to the Arduino. The transmit end of the MSP430 is connected to the receive terminal of the arduino. The MSP430 sends a byte of information to the arduino and the arduino will only recognize the values of 0, 1, or 2. The arduino will not echo back what it received. If the arduino does echo, this will create a major problem with MSP430 as the MSP430 by default seems to also echo back whatever it receives when it is not sending anything. This creates an infinite loop that will produce an infinite number of letters. Therefore, it is imperative to not echo back the bytes from the arduino. The arduino will process the byte received by the MSP430 and if an end character is received, display the resulting letter on the LCD.

# **7 Future Work**

The Morse Code Translation devie currently transmit user button presses and displays the morse code alphanumerically on a LCD. For future work on this project, the user should be able to adjust the polling rate of the morse code by using a potentiometer and the ADC on the MSP430. In this way, the user can gradually increase how fast they can input morse code. Additionally, another feature that can be added is Wi-Fi compatibility. The arduino currently displays the morse code on an LCD, but could extend its features to display the morse code on other LCD display connected by Bluetooth.